## Crea tu primer formulario

Crea un formulario para recibir dealflow o solicitar más información a las startups a través de tu proceso de inversión.

- 1. En la sección **Cuestionarios,** haz clic en **(+ Crear formulario)** situado arriba a la derecha.
- 2. Selecciona el tipo y añade el nombre
	- **P** Desde cero
	- **C** Clonar existente
	- **图 Desde plantilla**

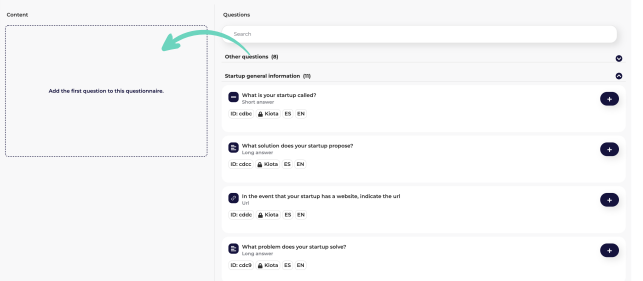

## 3. Arrastra las preguntas santas sa que se de selecciona las preguntas clave

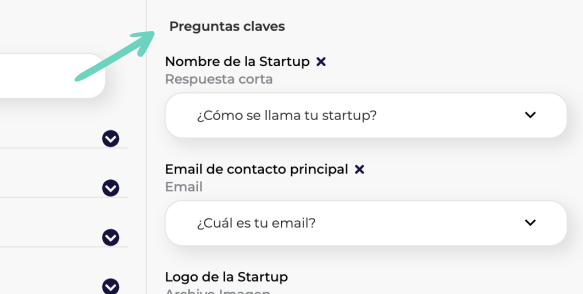

- 5. En **apariencia**, configura la cabecera, colores e iconos.
- 6. Para **publicarlo**, haz click en **V** Guardar v en Guardar y publicar.
- 7. En resumen, haz scroll hasta el bloque inferior donde poder compartir e integrar el formulario.

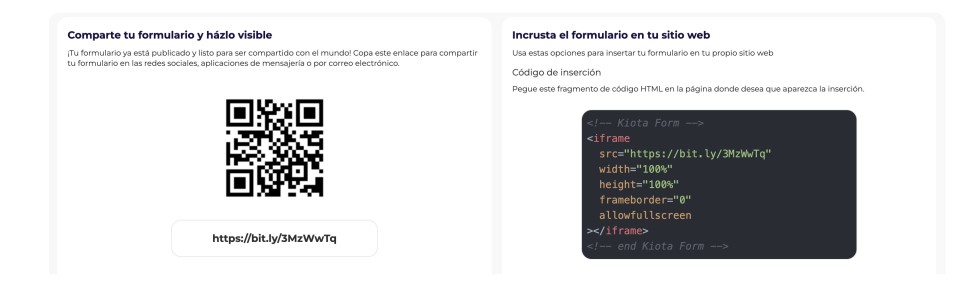

## kiota.com